## 제재정보 조회 (NTIS)

**'참여제한 정보 검색결과' pdf 저장본(p3 참고) 제출** ※ 수혜기업, 공급기업의 대표자 및 연구책임자 제재정보 조회 및 제출 (재단, 비영리법인은 연구책임자의 제재정보만 조회 및 제출) ※ 대상자 모두 NTIS 가입 후 각각 조회하여야 함 ※ 검색 결과 0건으로 조회되어야 사업 참여 가능

## **ntis.go.kr 접속 및 로그인 후 아래 사진 참고하여 순서대로 진행**

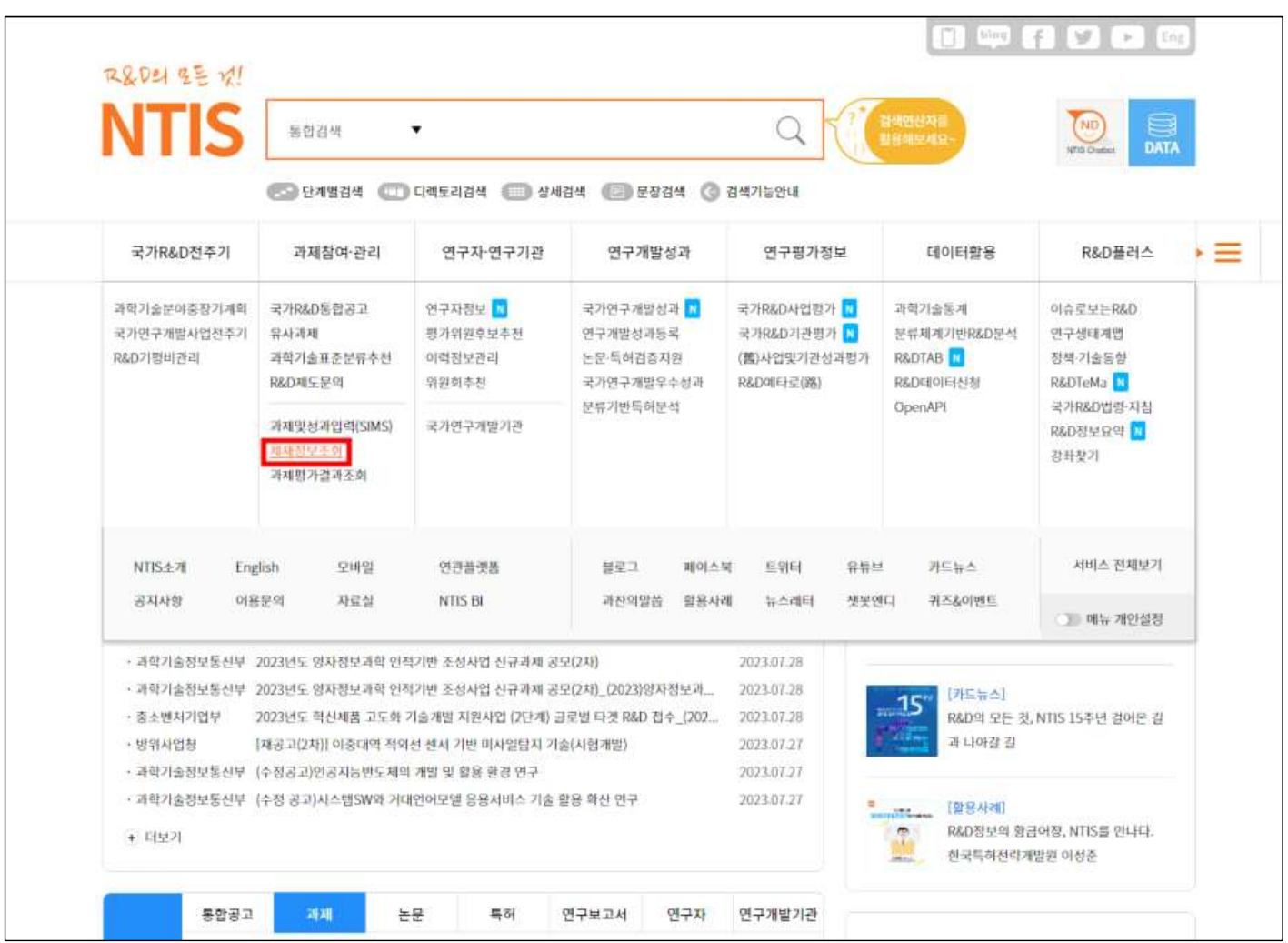

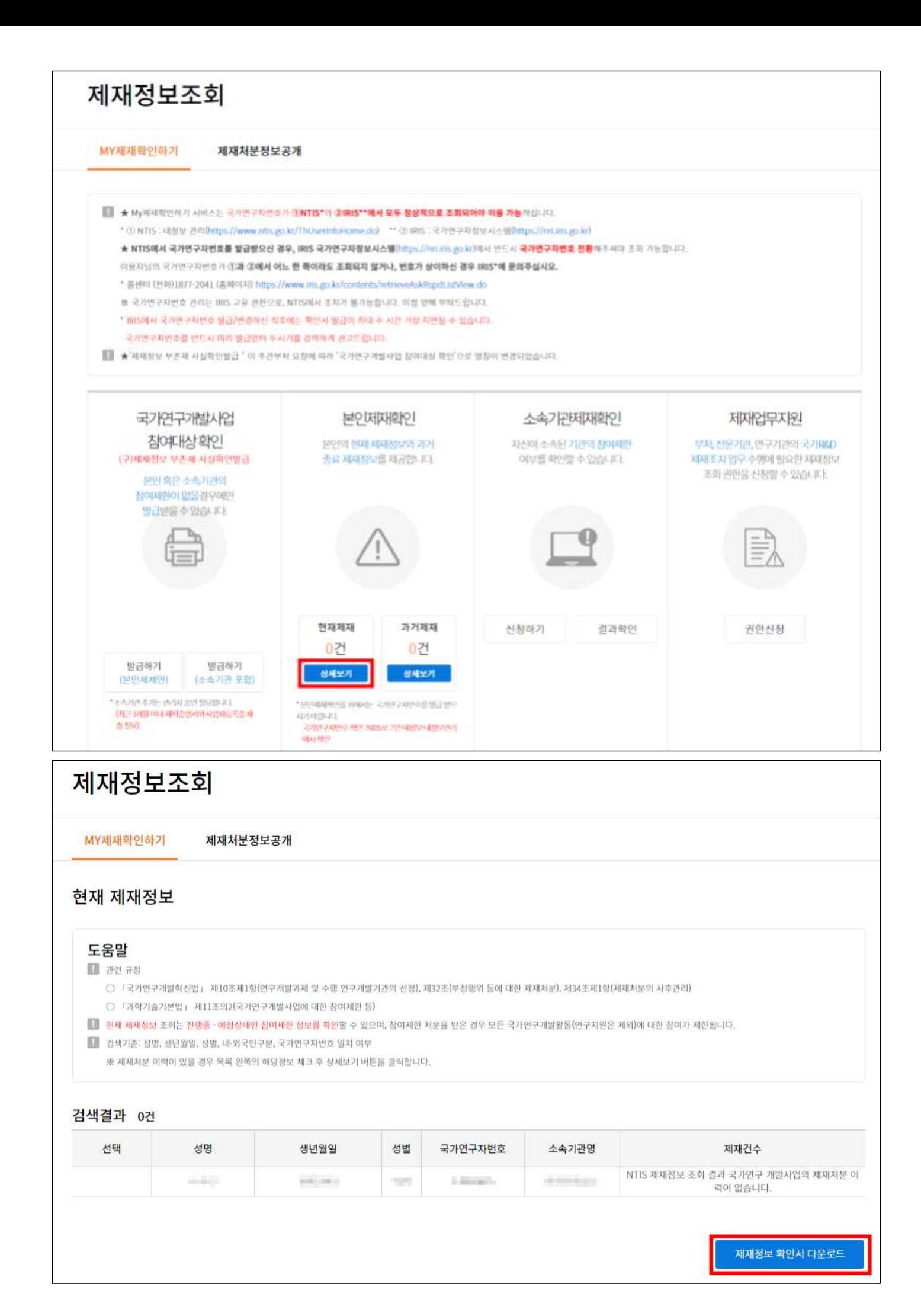

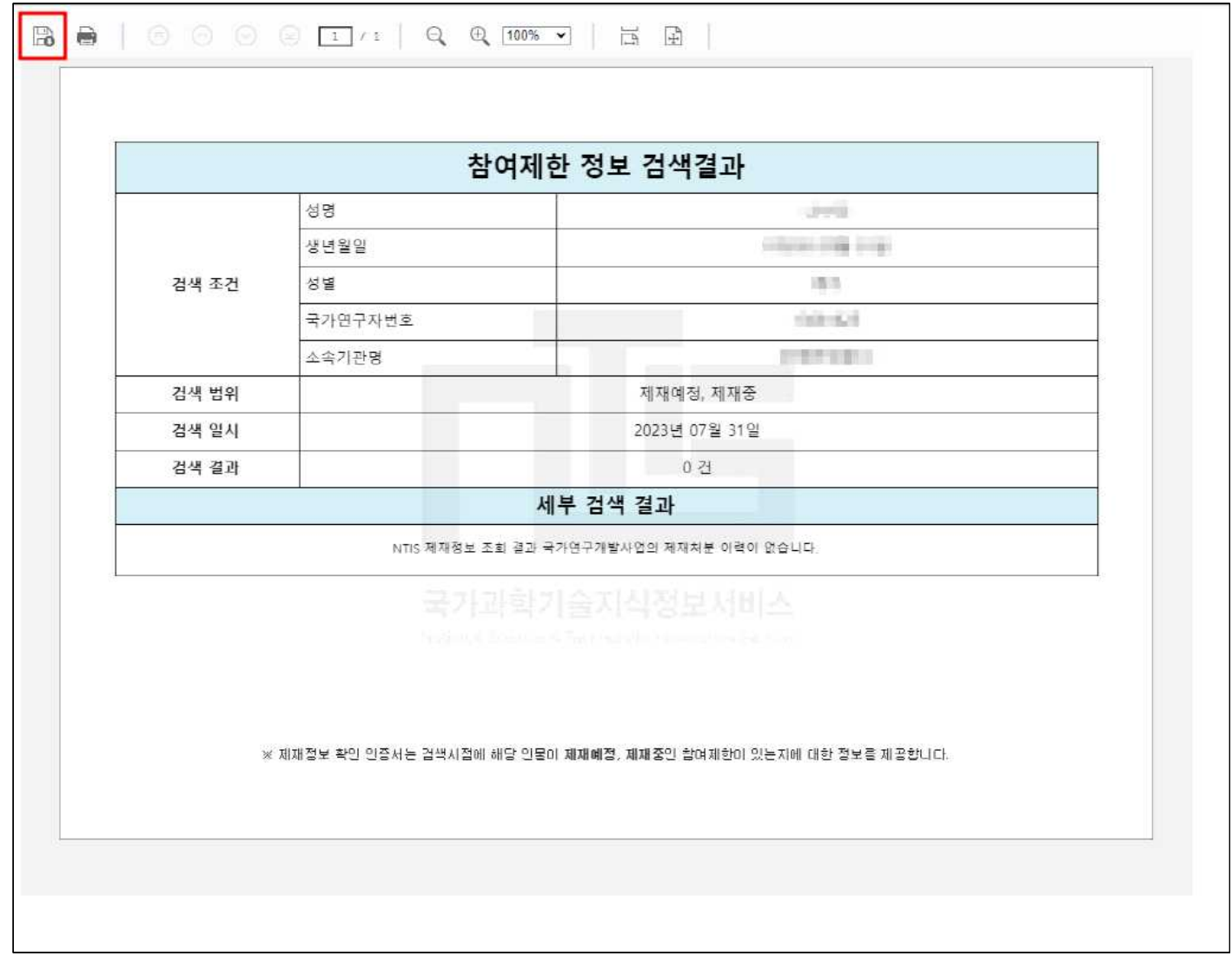